- : <https://velopert.com/reactjs-tutorials>
- : <https://www.inflearn.com/course/react-%EA%B0%95%EC%A2%8C-velopert/?subscribe>

ReactJS & [Express](https://jace.link/open/express)

React Fundamentals - [Express](https://jace.link/open/express) - [ES6](https://jace.link/open/es6) - MongoDB mongoose

Virtual DOM

DOM(Document Object Model)

Redux, Webpack

## **React.js 소개**

atom , slack

agility.js, angular.js, aria temmplates, backbone.js, batman.js, bolt, canjs, chaplin + brunch, closure, cujo.js, dart, derby, dermis, dijon, dojo, due, ember.js, epitome, ext.js, funnyface.js, gwt, kendo ui, knockback.js, knockoutjs, maria, marionette, meteor, montage, olives, plastrongjs, puremvc, rappid.js, sammy.js, serenade.js, socketstream, soma.js, spine, stapes, yui

frame;

"A Javascript Library for Building User Interface"

 $\sqrt{2}$ 

Reactive Native

Angular2 Native

Virtual DOM ()

### **React.js**

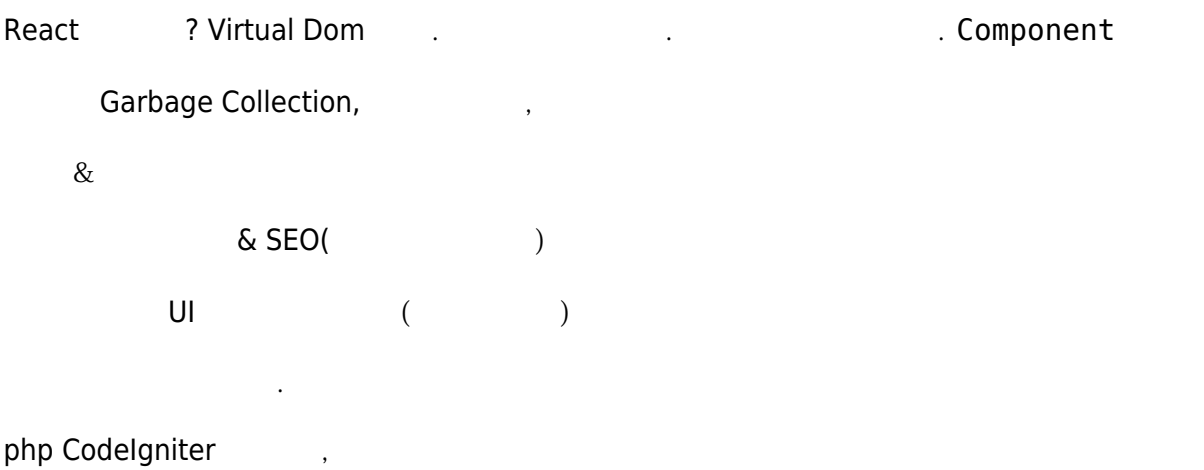

#### laravel

Links: -<http://slides.com/minjunkim-1/deck> (강의에서 사용되는 슬라이드) <https://velopert.com/reactjs-tutorials>(React.js  $\qquad \qquad$ ) - [http://incleaf.github.io/react](http://incleaf.github.io/react-settin)[settin…](http://incleaf.github.io/react-settin) (IE8 and a control of the control of the control of the control of the control of the control of the control of the control of the control of the control of the control of the control of the control of the control

React

View Only. IE8 X

[7BTN5e](https://jace.link/lib/exe/fetch.php?tok=876a79&media=https%3A%2F%2Fgoo.gl%2F7BTN5e)

# **섹션 2. REACT.JS 시작하기**

## **CODEPEN 설정. ES6 클래스**

2편 강좌부터는 React.js를 직접 사용해볼텐데요, 기초개념을 배우는 과정에서 환경설정을 편하게 하기 위해 Codepen.io 라는 웹 서비스를 사용합니다. 우리가 첫 컴포넌트를 만들어볼텐데, 만들기전에 ES6 로**니** class 에 대해서도 간단하게 되지 않았다.

Links:

- <http://slides.com/minjunkim-1/deck> ( )
- $\bullet$  <https://codepen.io/pen/> ( $\bullet$ )
- <http://kangax.github.io/compat-table/>... (
ES6  $\qquad$  )
- https://developer.mozilla.org/ko/docs... (JavaScript )
- <https://velopert.com/reactjs-tutorials>(React.js  $($

Codepen.io

환경 설정.

Babel ES6 ES5

- react.min.js
- $\bullet$  react.dom.min.js 15

ES6 class

# **JSX 의 특징**

```
class Codelab extends React.Component{
   render(){
```

```
 return(
          <div>CodeLab</div>
\overline{\phantom{a}} }
}
class App extends React.Compoent{
   render(){
      return (
        <Codelab/>
\overline{\phantom{a}} }
}
ReactDOM.render(<App/>.document.getElementById("root"));
```
#### [snippet.html](https://jace.link/_export/code/open/react.js-%EC%86%8C%EA%B0%9C?codeblock=1)

<div id="root"></div>

자**사 스크립트에서 HTML 호터** Ababel isx 로더를 사용하여 변호를 사용하여 변호를 사용하여 변환해 있다.

#### let

- 1. Javascript Expression
- 2. Inline Style
- 3. Comments

### **props**

```
 http://slides.com/minjunkim-1/deck#/11 ( \qquad \qquad ) -
https://facebook.github.io/react/docs… (React PropTypes) - https://velopert.com/reactjs-tutorials
(React.js )
```
- Immutable Data
- JSX {this.props.propsName}
- , <> propsName="value"
- this.props.children example props  $\sim$  <Cpnt> .</Cpnt>

[snippet.javascript](https://jace.link/_export/code/open/react.js-%EC%86%8C%EA%B0%9C?codeblock=2)

 $<$ div $>$ <h1>Hello {this.props.name}</h1>

```
 <div>{this.props.children}</div>
\langlediv>
```

```
Componet.defaultProps={…}
```
[snippet.javascript](https://jace.link/_export/code/open/react.js-%EC%86%8C%EA%B0%9C?codeblock=3)

```
class App extends React.Compoent{
   render(){
     return (
        <div>{this.props.value}</div>
\qquad \qquad }
}
App.defaultProps = \{ value: 0
}
```
### **Type 검증**

Componet.propType = {…}

```
class App extends React.Componet{
   render(){
     return (
       <div>
         {this.props.value}
         {this.props.secondValue}
         {this.props.thirdValue}
      \langlediv> )
   }
}
App.propTypes = \{ value: React.PropTypes.string,
   secondValue: React.PropType.number,
   thirdValue: React.PropTypes.andy.isRequired
}
```
min

### **state**

Links: -<http://slides.com/minjunkim-1/deck#/10> (  $\qquad \qquad$  ) <http://bit.ly/ReactCodePen> (
React in the sect of the sect of the <https://velopert.com/867> (JSX and the sect of the sect of the sect of the sect of the sect of the sect of the sect of the sect of the sect of the section of

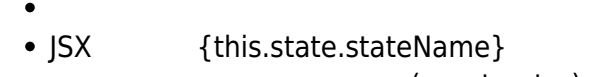

- $(construction)$  this.state={}  $this.setState({...}),$  this.setState({...}),  $this.state =$
- 

```
기본 정하지 않으면, 에너가 발생함.
```
[snippet.javascript](https://jace.link/_export/code/open/react.js-%EC%86%8C%EA%B0%9C?codeblock=5)

```
class Counter extends React.Component{
   constructor(props){
     super(props);
    this.state = \{ value:0
     }
   }
   render(){
     return(
      <div> <h2>{this.state.value}</h2>
         <button>Press Me</button>
      \langlediv> )
   }
}
```
### **컴포넌트 매핑(Component Mapping)**

JavaScript - map

```
arr.map(callback, [thisArg])
```
- callback 새로운 배열의 요소를 생성하는 함수로서, 다음 세가지 인수를 가지고 있다.
	- 1. currentValue
	- 2. index index 3. array - thisArg (details) callback this this

#### [snippet.javascript](https://jace.link/_export/code/open/react.js-%EC%86%8C%EA%B0%9C?codeblock=7)

```
/* ES6 Syntax */
let numbers = [1, 2, 3, 4, 5];
let result = numbers.map((num)=)=>{
  return num*num;
})
```
arrow function(...)  $\Rightarrow$  {...}

### Links:

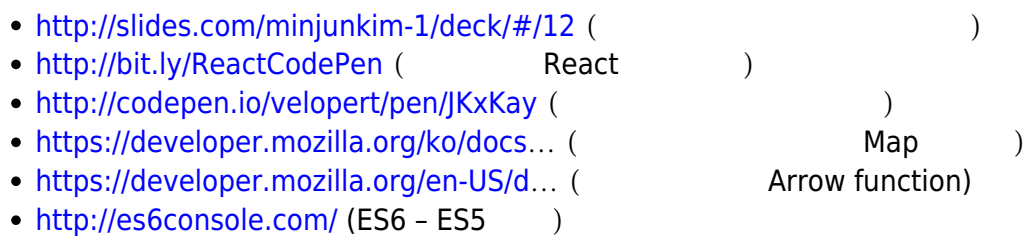

```
class ContactInfo extends React.Component{
   render(){
     return (
       <div>{this.props.contact.name} {this.props.contact.phone}</div>
\overline{\phantom{a}} }
}
class Contact extends React.Component{
   constructor(props){
     super(props);
    this.state = \{ contactData : {
          {name:'Abet', phone:'010-0000-2222'},
```

```
 {name:'Bbet', phone:'010-0000-2222'},
          {name:'Cbet', phone:'010-0000-2222'}
        }
     }
   }
   render(){
    const mapToComponet = (data) => {
       return data.map((contact, i) => {
          return (
            \leqContactInfo contact ={contact} key={i} />;
\sim ) and \sim 100 \sim 100 \sim 100 \sim })
     };
     return (
       <div> <div>Abet 010-0000-2222</div>
          <div>Bbet 010-0000-2222</div>
          <div>Cbet 010-0000-2222</div>
       \langlediv>\left( \right) }
}
```

```
const
```
[snippet.javascript](https://jace.link/_export/code/open/react.js-%EC%86%8C%EA%B0%9C?codeblock=9)

```
return(
  <div> {mapToComponent(this.state.contactData)}
  \langlediv>)
```
# **섹션 3. 개발환경 설정, 프로젝트 진행**

<https://www.nitrous.io/> c9.io groom.io codeanywhere.com

### **React Project**

Links:

- <http://slides.com/minjunkim-1/deck#/13/1>
- React Project the community of the state of the React Project
- React : <https://velopert.com/reactjs-tutorials>

```
c:\>git --version
git version 2.10.1.windows.1
c:\>node -v
v6.9.1
```
### **Global Dependency**

sudo npm install -g webpack webpack-dev-server

- 1. webpack: import(require) 합쳐줍니다.
- 2. webpack-dev-server: 별도의 서버를 구축하지 않고도 static 파일을 다루는 웹서버를 열 수 있 hot-loader

#### <https://www.inflearn.com/course-status-2/>

```
mkdir react-fundamentals
cd react-fundamentasl
npm init
```
nodejs

npm init nodejs

### **Dependency Plugin**

React

npm install --save react react-dom

```
npm install --save-dev babel-core babel-loader babel-preset-es2015 babel-
preset-react
npm install --save-dev react-hot-loader webpack webpack-dev-server
```
save , package.json

[React](https://jace.link/open/react)

From: <https://jace.link/> - **Various Ways**

Permanent link: **<https://jace.link/open/react.js-%EC%86%8C%EA%B0%9C>**

Last update: **2020/06/02 09:25**

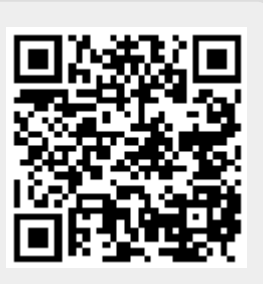